# FORCEPOINT

# **Next Generation Firewall**

## **Release Notes**

**6.3.10 Revision A**

#### **Contents**

- **•** [About this release](#page-1-0) on page 2
- **•** [Lifecycle model](#page-1-1) on page 2
- **•** [System requirements](#page-2-0) on page 3
- **•** [Build version](#page-5-0) on page 6
- **•** [Compatibility](#page-5-1) on page 6
- **•** [New features](#page-6-0) on page 7
- **•** [Enhancements](#page-7-0) on page 8
- **•** [Resolved issues](#page-9-0) on page 10
- **•** [Installation instructions](#page-10-0) on page 11
- **•** [Known issues](#page-12-0) on page 13
- **•** [Find product documentation](#page-12-1) on page 13

# <span id="page-1-0"></span>**About this release**

This document contains important information about this release of Forcepoint™ Next Generation Firewall (Forcepoint NGFW), formerly known as Stonesoft® Next Generation Firewall by Forcepoint (Stonesoft NGFW).

We strongly recommend that you read the entire document.

# <span id="page-1-1"></span>**Lifecycle model**

This release of Forcepoint NGFW is a Long-Term Support (LTS) version.

We recommend using the most recent Long-Term Support (LTS) version if you do not need any features from a later Feature Stream version.

For more information about the Forcepoint NGFW lifecycle policy, see Knowledge Base article [10192](https://support.forcepoint.com/KBArticle?id=Next-Generation-Firewall-Lifecycle-policy).

# <span id="page-2-0"></span>**System requirements**

Make sure that you meet these basic hardware and software requirements.

## **Forcepoint NGFW appliances**

We strongly recommend using a pre-installed Forcepoint NGFW appliance as the hardware solution for new Forcepoint NGFW installations.

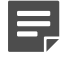

**Note:** Some features in this release are not available for all appliance models. See Knowledge Base article [9743](https://support.forcepoint.com/KBArticle?id=Next-Generation-Firewall-appliance-software-support-table) for up-to-date appliance-specific software compatibility information.

The following table shows whether you can use an appliance model in the Firewall/VPN (FW), IPS, or Layer 2 Firewall (L2FW) role.

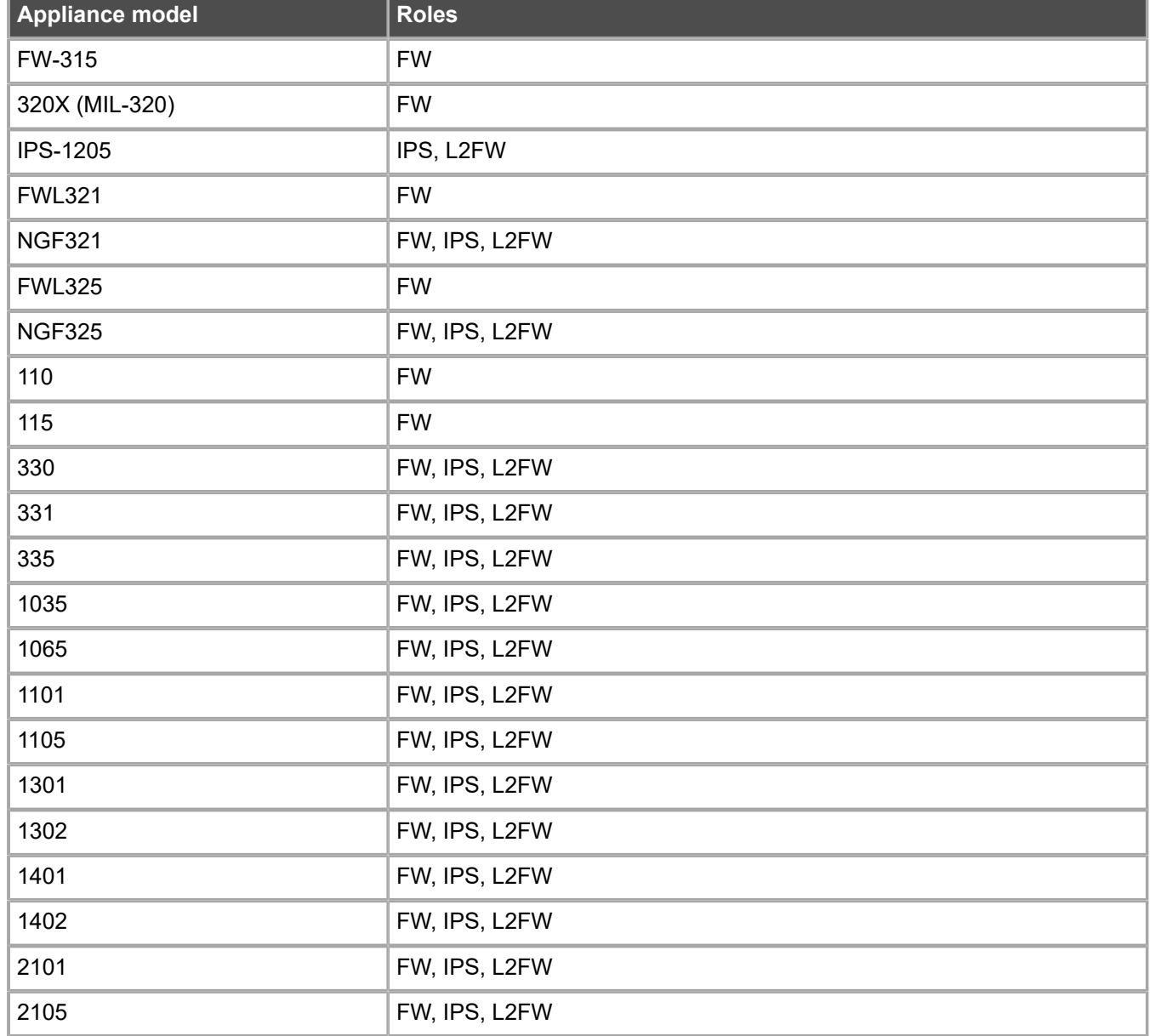

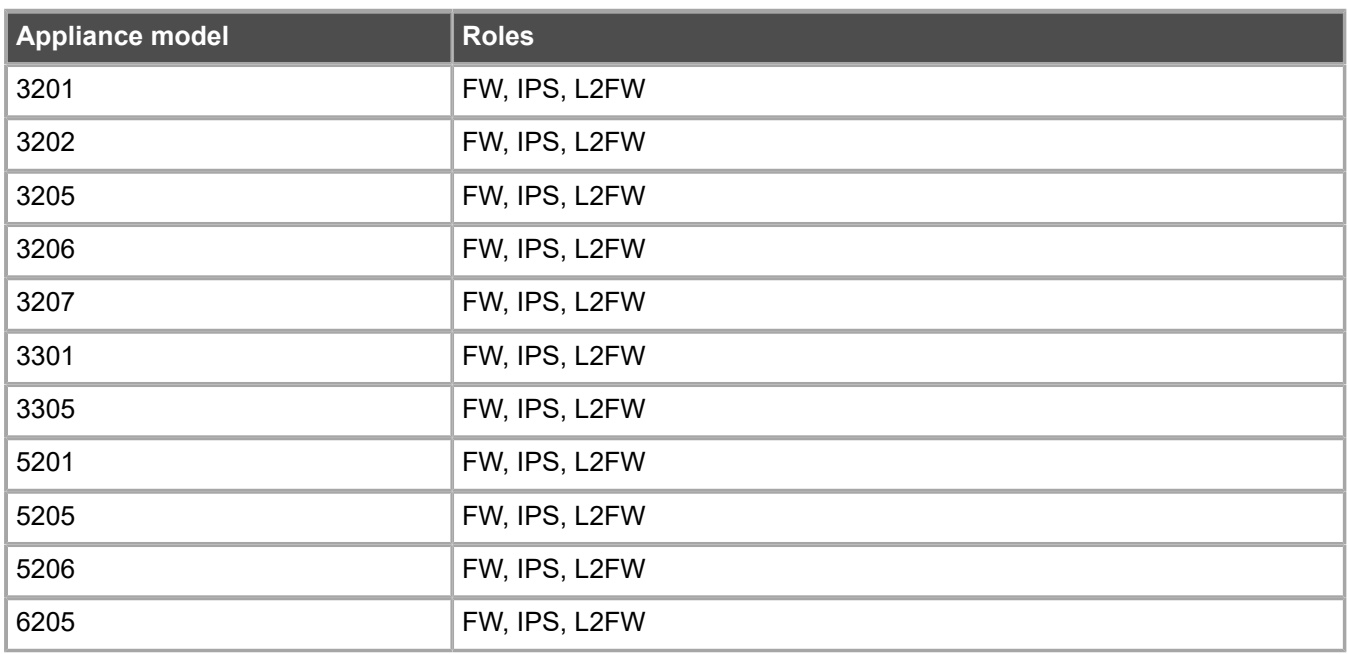

#### **Sidewinder S-series appliances**

These Sidewinder appliance models can be re-imaged to run Forcepoint NGFW software.

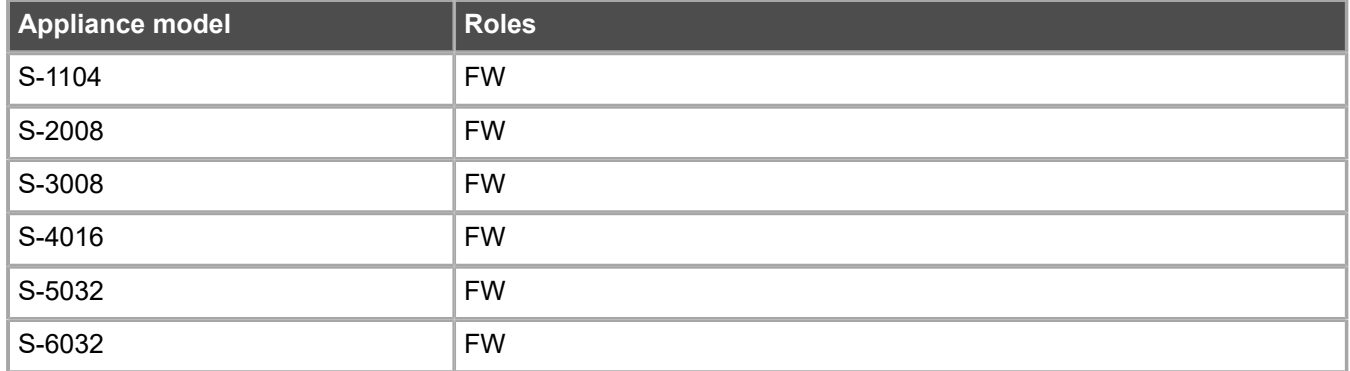

## **Basic hardware requirements**

You can install Forcepoint NGFW on standard hardware with these basic requirements.

**•** (Recommended for new deployments) Intel® Xeon®-based hardware from the E5-16xx product family or higher

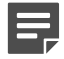

**Note:** Legacy deployments with Intel® Core™2 are supported.

**•** IDE hard disk and DVD drive

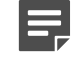

**Note:** IDE RAID controllers are not supported.

- **•** 4 GB RAM minimum
- **•** VGA-compatible display and keyboard
- **•** One or more certified network interfaces for the Firewall/VPN role
- **•** Two or more certified network interfaces for IPS with IDS configuration
- **•** Three or more certified network interfaces for Inline IPS or Layer 2 Firewall

For information about certified network interfaces, see Knowledge Base article [9721](https://support.forcepoint.com/KBArticle?id=Certified-Next-Generation-Firewall-and-Security-Management-Center-Network-Interface-Card-support).

## **Master NGFW Engine requirements**

Master NGFW Engines have specific hardware requirements.

- **•** Each Master NGFW Engine must run on a separate physical device. For more details, see the *Forcepoint Next Generation Firewall Installation Guide*.
- **•** All Virtual NGFW Engines hosted by a Master NGFW Engine or Master NGFW Engine cluster must have the same role and the same Failure Mode (*fail-open* or *fail-close*).
- **•** Master NGFW Engines can allocate VLANs or interfaces to Virtual NGFW Engines. If the Failure Mode of the Virtual IPS engines or Virtual Layer 2 Firewalls is *Normal* (fail-close) and you want to allocate VLANs to several engines, you must use the Master NGFW Engine cluster in standby mode.
- **•** Cabling requirements for Master NGFW Engine clusters that host Virtual IPS engines or Layer 2 Firewalls:
	- **•** Failure Mode *Bypass* (fail-open) requires IPS serial cluster cabling.
	- **•** Failure Mode *Normal* (fail-close) requires Layer 2 Firewall cluster cabling.

For more information about cabling, see the *Forcepoint Next Generation Firewall Installation Guide*.

## **Virtual appliance node requirements**

You can install Forcepoint NGFW on virtual appliances with these hardware requirements. Also be aware of some limitations.

**•** (Recommended for new deployments) Intel® Xeon®-based hardware from the E5-16xx product family or higher

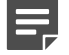

**Note:** Legacy deployments with Intel® Core™2 are supported.

- **•** One of the following hypervisors:
	- **•** VMware ESXi 6.0 and 6.5
	- **•** KVM (KVM is tested as shipped with Red Hat Enterprise Linux Server 7.1 and 7.2)
	- **•** Microsoft Hyper-V on Windows Server 2012 or Windows Server 2016 (Firewall/VPN role only) An Intel 64-bit processor is required.
- **•** 8 GB virtual disk
- **•** 4 GB RAM minimum
- **•** A minimum of one virtual network interface for the Firewall/VPN role, three for IPS or Layer 2 Firewall roles

When Forcepoint NGFW is run as a virtual appliance node in the Firewall/VPN role, these limitations apply:

- **•** Only Packet Dispatching CVI mode is supported.
- **•** Only standby clustering mode is supported.
- **•** Heartbeat requires a dedicated non-VLAN-tagged interface.

When Forcepoint NGFW is run as a virtual appliance node in the IPS or Layer 2 Firewall role, clustering is not supported.

## <span id="page-5-0"></span>**Build version**

Forcepoint NGFW 6.3.10 build version is 19504.

## **Product binary checksums**

Use the checksums to make sure that the installation files downloaded correctly.

**•** sg\_engine\_6.3.10.19504\_x86-64-small.iso

```
SHA1SUM:
15275d4588e7d6b217422704009c40a2fd666121
SHA256SUM:
e19cf55675a91966ad0f303ffe3cacd4489353133c100a6e91154857759d4fbe
SHA512SUM:
ec6d4247ce468ae13dda2b1f00a3138f
32292181f9c8c7df306fa1fd184bb806
8295424bd3c4be3350614d061af86be1
a244005459bc84caa5b6025e769735a0
```
**•** sg\_engine\_6.3.10.19504\_x86-64-small.zip

```
SHA1SUM:
18a57b1bca4817924cc9b2e08d7306104400ad5a
```

```
SHA256SUM:
0418e69836a2dff1c3d2c75825c2346e3c8cf46240bb6a90febe44a04f5f3040
```

```
SHA512SUM:
de4c307604959cadf32f6ebba9770787
3eeb03aab577c631c9ce38587a7c3d8a
ea11ed266ea4a670bbfae0da4750ed86
79b1f580f430d14c52bfb21eaca99c6f
```
# <span id="page-5-1"></span>**Compatibility**

Forcepoint NGFW 6.3 is compatible with the following component versions.

- **•** Forcepoint NGFW Security Management Center (SMC) 6.3 or later
- **•** Dynamic Update 988 or later
- **•** Stonesoft® VPN Client for Windows 6.0.0 or later
- **•** Stonesoft® VPN Client for Mac OS X 2.0.0 or later
- **•** Stonesoft® VPN Client for Android 2.0.0 or later
- **•** Server Pool Monitoring Agent 4.0.0 or later
- **•** Forcepoint Endpoint Context Agent (ECA) 1.1.0
- **•** Forcepoint User ID Service 1.1.0
- **•** McAfee® Logon Collector 2.2 and 3.0
- **•** McAfee® Advanced Threat Defense 4.0

```
Note: Forcepoint NGFW 6.3 is the last major version that supports McAfee Advanced Threat
Defense.
```
# <span id="page-6-0"></span>**New features**

This release of the product includes these new features. For more information and configuration instructions, see the *Forcepoint Next Generation Firewall Product Guide* and the *Forcepoint Next Generation Firewall Installation Guide*.

#### **Support for Forcepoint Endpoint Context Agent**

Support for Forcepoint Endpoint Context Agent (ECA) allows you to use endpoint information in the Forcepoint NGFW policy to control access, identify users, and log their actions. ECA is a Windows client application that provides endpoint information to the NGFW Engine. ECA is a replacement for McAfee Endpoint Intelligence Agent (McAfee EIA).

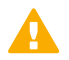

**CAUTION:** If McAfee Endpoint Intelligence Agent (McAfee EIA) is configured on the NGFW Engine when you upgrade to version 6.3 or later, the NGFW Engine node is returned to the initial configuration state and stops processing traffic. You must remove the McAfee Endpoint Intelligence Agent (McAfee EIA) configuration and refresh the policy before you upgrade to version 6.3 or later. For more information, see Knowledge Base article [14093](https://support.forcepoint.com/KBArticle?id=000014093).

#### **Multi-Layer Deployment for NGFW Engines in the Firewall/ VPN role**

Multi-layer deployment is now supported for NGFW Engines in the Firewall/VPN role. In multi-layer deployment, NGFW Engines in the Firewall/VPN role have both layer 2 physical interfaces and layer 3 physical interfaces. The same NGFW Engine can now provide the features of the Firewall/VPN role, as well as the inspection features of the IPS and Layer 2 Firewall roles.

#### **Route-based VPN improvements**

The user interface for configuring a route-based VPN has been improved. Instead of configuring a single Route-Based VPN element, you can create individual Route-Based VPN Tunnel elements. The route-based VPN tunnels can be used in Administrative Domains other than the Shared Domain.

#### **Improvements in Forcepoint Advanced Malware Detection**

In addition to the cloud sandbox, Forcepoint Advanced Malware Detection now also supports on-premises local sandboxes. Other improvements include the following:

- **•** The NGFW Engine can now delay file transfers until the results of the sandbox scan are received.
- The NGFW Engine now separately requests a file reputation for each file in .zip archives.
- **•** The reporting tools in the external portal have been improved, and it is easier to access reports in the external portal from the Management Client.

#### **NGFW on Azure and Hyper-V**

You can now deploy NGFW Engines in the Microsoft Azure cloud to provide VPN connectivity, access control, and inspection for services in the Microsoft Azure cloud. The Microsoft Hyper-V virtualization platform on Windows 2012 and 2016 servers is now also supported for NGFW deployment on a virtualization platform in a private cloud. Only NGFW Engines in the Firewall/VPN role are supported in the Microsoft Azure cloud and on the Microsoft Hyper-V virtualization platform.

#### **Support for Forcepoint User ID Service**

Forcepoint User ID Service collects information about users, groups, and IP addresses from Windows Active Directory (AD) servers and AD domains. You can use the information from the Forcepoint User ID Service in the Forcepoint NGFW policy to identify users and control access.

#### **Support for HTTPS in Sidewinder HTTP Proxy**

The Sidewinder HTTP Proxy can now provide decryption, inspection, protocol validation, certificate validation, and certificate revocation checking for the HTTPS protocol.

# <span id="page-7-0"></span>**Enhancements**

This release of the product includes these enhancements.

#### **Enhancements in Forcepoint NGFW version 6.3.0**

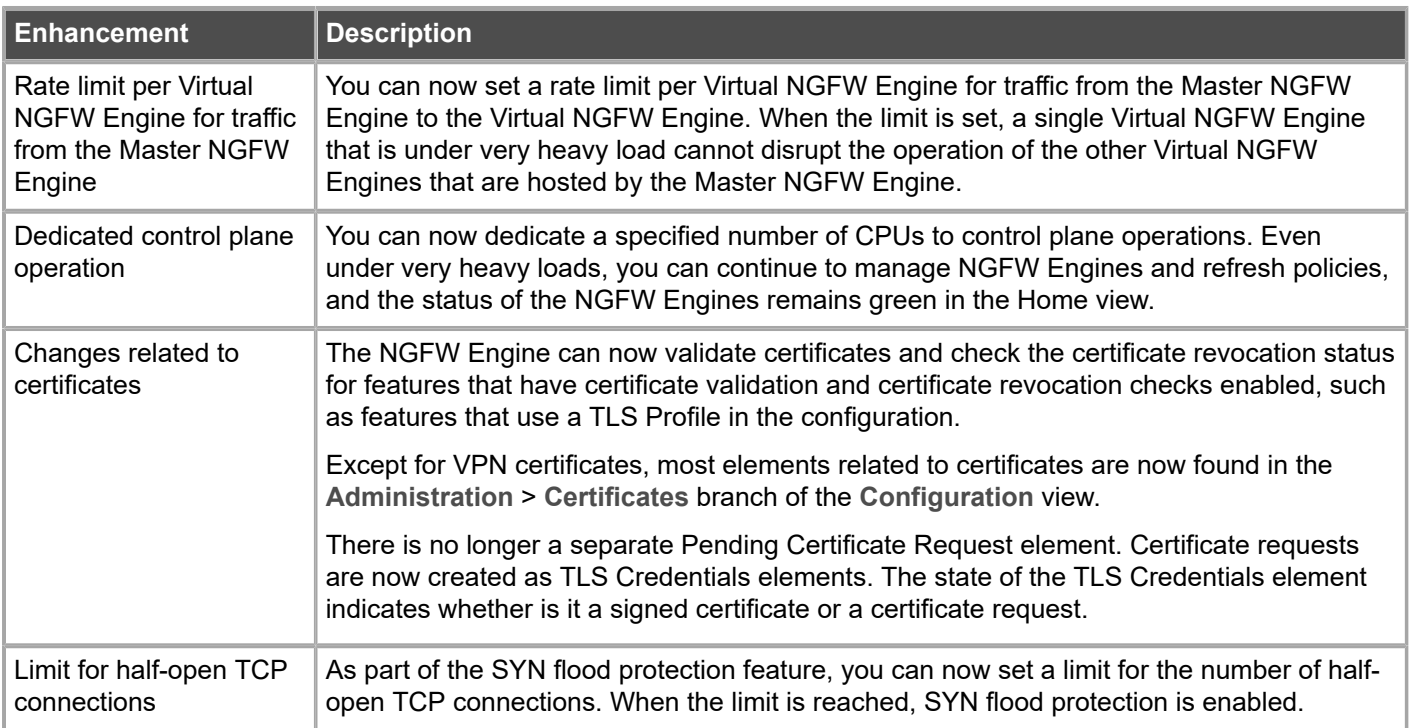

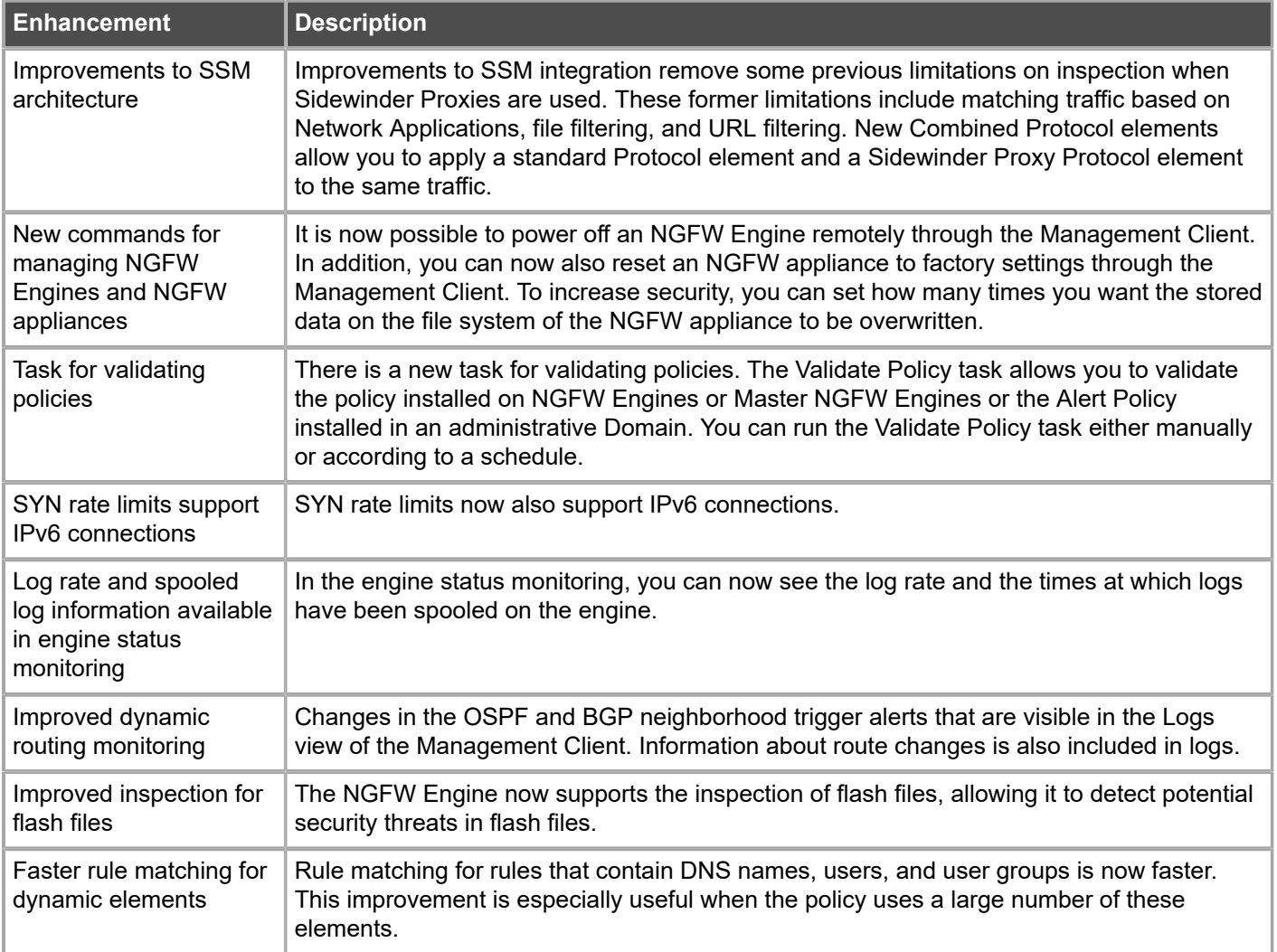

### **Enhancements in Forcepoint NGFW version 6.3.2**

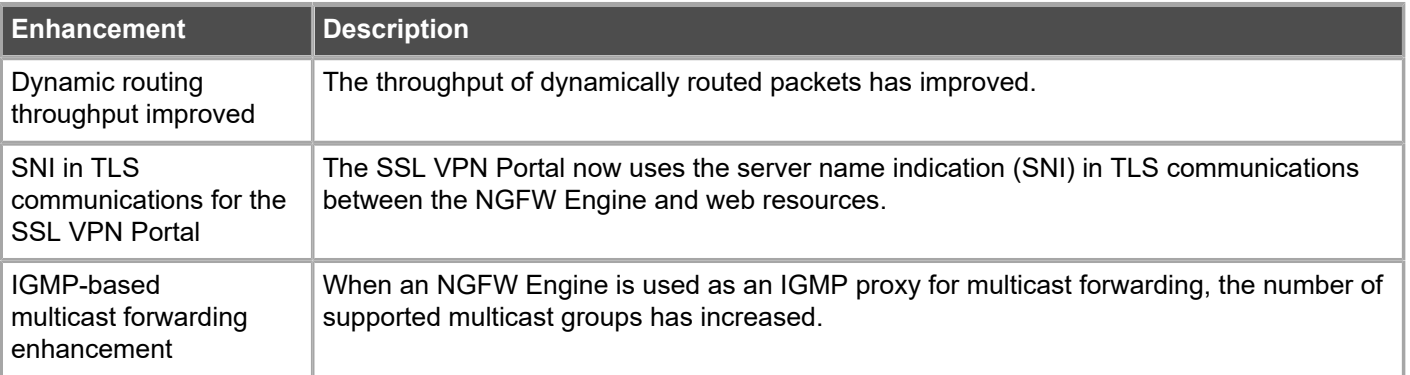

#### **Enhancements in Forcepoint NGFW version 6.3.3**

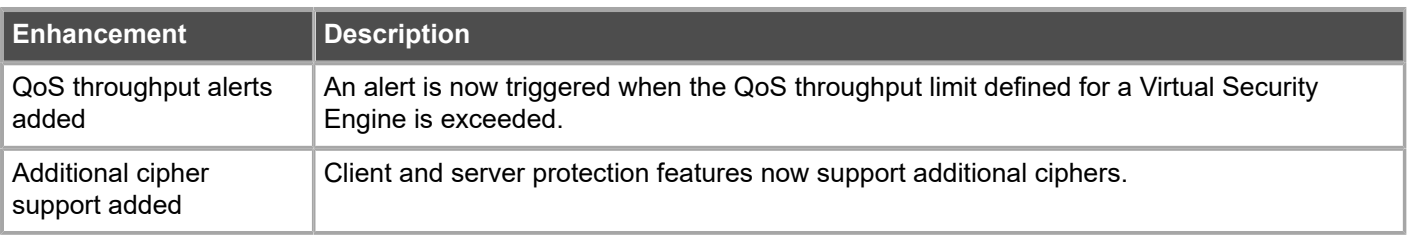

#### **Enhancements in Forcepoint NGFW version 6.3.4**

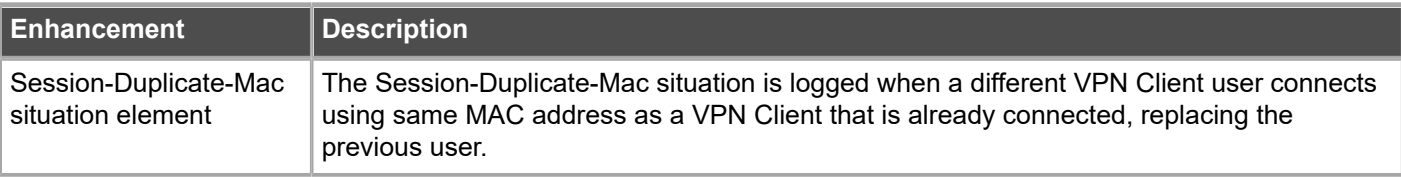

#### **Enhancements in Forcepoint NGFW version 6.3.8**

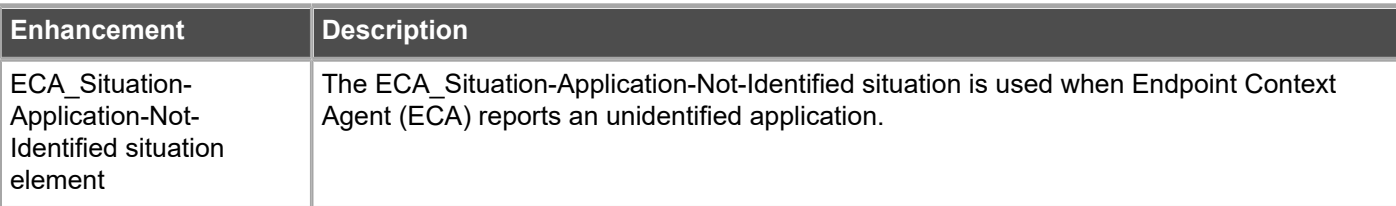

#### **Enhancements in Forcepoint NGFW version 6.3.9**

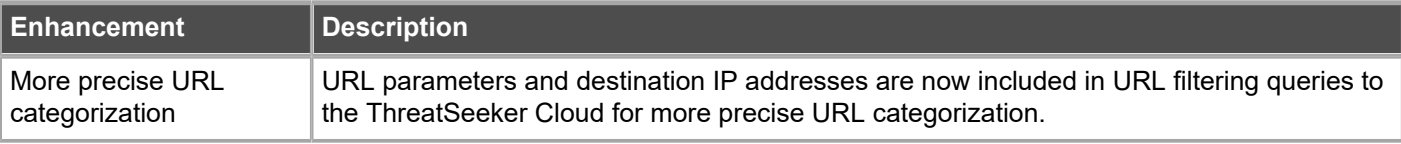

# <span id="page-9-0"></span>**Resolved issues**

These issues are resolved in this release of the product. For a list of issues fixed in a previous release, see the Release Notes for the specific release.

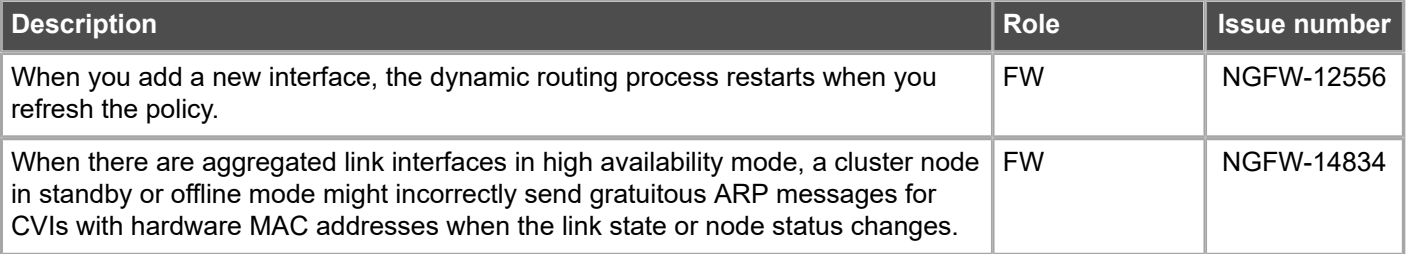

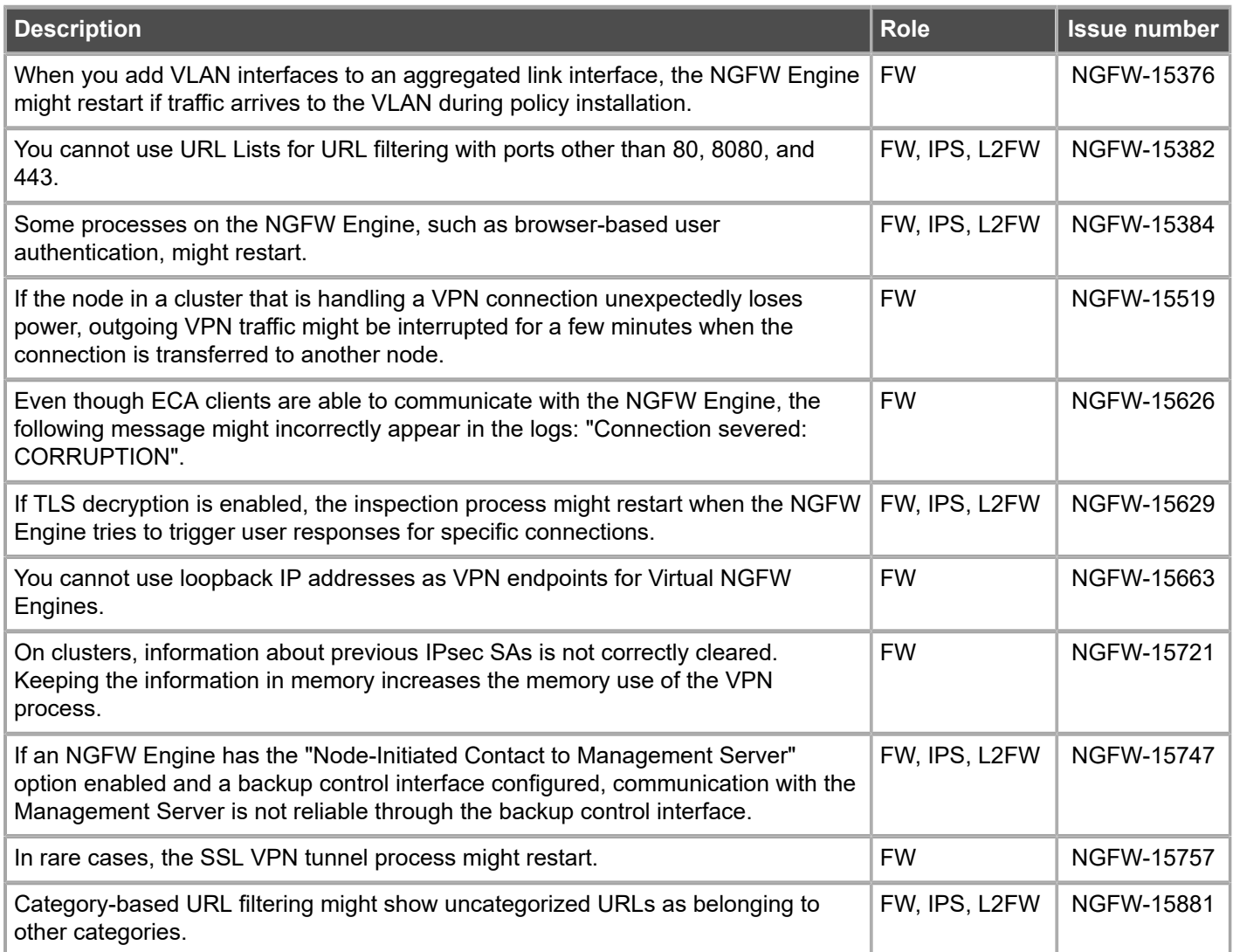

# <span id="page-10-0"></span>**Installation instructions**

Use these high-level steps to install the SMC and the Forcepoint NGFW Engines.

For detailed information, see the *Forcepoint Next Generation Firewall Installation Guide*. All guides are available for download at <https://support.forcepoint.com/Documentation>.

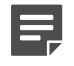

**Note:** The sgadmin user is reserved for SMC use on Linux, so it must not exist before the SMC is installed for the first time.

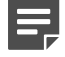

**Note:** If you install the SMC on Windows 10 and Windows Defender is enabled, it might take a long time to activate a dynamic update package. For more information, see Knowledge Base article [14055.](https://support.forcepoint.com/KBArticle?id=000014055)

#### **Steps**

**1)** Install the Management Server, the Log Servers, and optionally the Web Portal Servers.

- **2)** Import the licenses for all components. You can generate licenses at <https://stonesoftlicenses.forcepoint.com>.
- **3)** Configure the Firewall, IPS, or Layer 2 Firewall elements in the Management Client from the **Configuration** view.
- **4)** To generate initial configurations, right-click each NGFW Engine, then select **Configuration** > **Save Initial Configuration**.

Make a note of the one-time password.

- **5)** Make the initial connection from the NGFW Engines to the Management Server, then enter the one-time password.
- **6)** Create and upload a policy on the NGFW Engines in the Management Client.

## **Upgrade instructions**

Take the following into consideration before upgrading licenses, engines, and clusters.

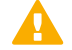

E

E

**CAUTION:** If McAfee Endpoint Intelligence Agent (McAfee EIA) is configured on the NGFW Engine when you upgrade to version 6.3 or later, the NGFW Engine node is returned to the initial configuration state and stops processing traffic. You must remove the McAfee Endpoint Intelligence Agent (McAfee EIA) configuration and refresh the policy before you upgrade to version 6.3 or later. For more information, see Knowledge Base article [14093](https://support.forcepoint.com/KBArticle?id=000014093).

**Note:** Changes to category-based URL filtering in Forcepoint NGFW version 6.1 affect all existing users of category-based URL filtering. Legacy URL Situation elements can no longer be used in policies for Forcepoint NGFW version 6.1 or later. If rules in your policy contain legacy URL Situation elements, you must replace them with URL Category elements. See the *Forcepoint Next Generation Firewall Product Guide* for detailed instructions.

**Note:** Starting from Forcepoint NGFW version 6.2, the Anti-Spam feature is no longer supported. See Knowledge Base article [12394.](https://support.forcepoint.com/KBArticle?id=End-of-Life-Forcepoint-Next-Generation-Firewall-Anti-Spam) If you require this feature, we recommend that you use the most recent Long-Term Support (LTS) version. See Knowledge Base article [10192.](https://support.forcepoint.com/KBArticle?id=Next-Generation-Firewall-Lifecycle-policy) If you require a comprehensive Anti-Spam and Email Security solution, we recommend that you use [Forcepoint](https://www.forcepoint.com/product/cloud-security/forcepoint-email-security-cloud) [Email Security Cloud.](https://www.forcepoint.com/product/cloud-security/forcepoint-email-security-cloud)

- **•** Upgrading to version 6.3 is only supported from version 5.10 or later. If you have an earlier version, first upgrade to version 5.10.
- **•** Forcepoint NGFW version 6.3 requires an updated license. The license upgrade can be requested at [https://stonesoftlicenses.forcepoint.com.](https://stonesoftlicenses.forcepoint.com) Install the new license using the Management Client before upgrading the software. If communication between the SMC and the license server is enabled and the maintenance contract is valid, the license is updated automatically.
- **•** To upgrade the engine, use the remote upgrade feature or reboot from the installation DVD and follow the instructions. For detailed instructions, see the *Forcepoint Next Generation Firewall Installation Guide*.
- **•** If you have customized the sshd\_config file in the /data/config/ssh directory, you might need to manually update the configuration file after upgrading the engine to Forcepoint NGFW version 6.3. See Knowledge Base article [10461](https://support.forcepoint.com/KBArticle?id=How-to-create-an-SSH-login-banner-in-Stonesoft-Next-Generation-Firewall).

# <span id="page-12-0"></span>**Known issues**

For a list of known issues in this product release, see Knowledge Base article [14124.](https://support.forcepoint.com/KBArticle?id=000014124)

## **Known limitations**

This release of the product includes these known limitations.

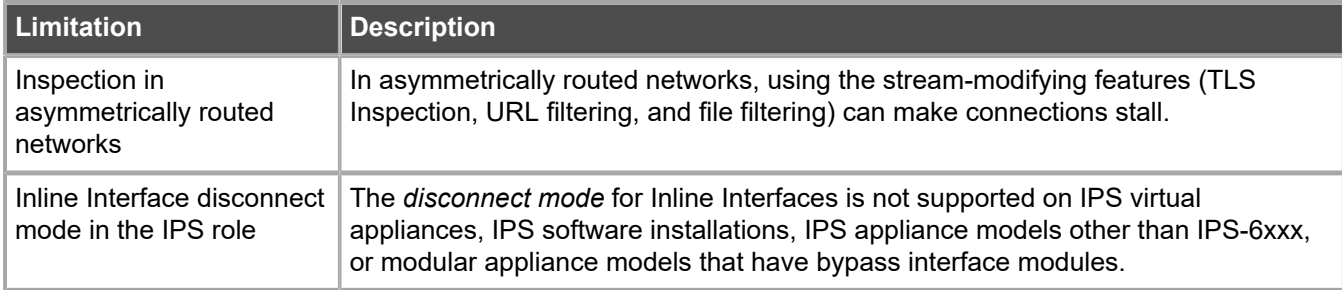

For information about feature-specific limitations, see the *Forcepoint Next Generation Firewall Product Guide*.

# <span id="page-12-1"></span>**Find product documentation**

On the Forcepoint support website, you can find information about a released product, including product documentation, technical articles, and more.

You can get additional information and support for your product on the Forcepoint support website at <https://support.forcepoint.com>. There, you can access product documentation, Knowledge Base articles, downloads, cases, and contact information.

## **Product documentation**

Every Forcepoint product has a comprehensive set of documentation.

- **•** *Forcepoint Next Generation Firewall Product Guide*
- **•** Forcepoint Next Generation Firewall online Help

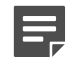

**Note:** By default, the online Help is used from the Forcepoint help server. If you want to use the online Help from a local machine (for example, an intranet server or your own computer), see Knowledge Base article [10097](https://support.forcepoint.com/KBArticle?id=How-to-install-and-enable-Next-Generation-Firewall-Online-Help-locally).

**•** *Forcepoint Next Generation Firewall Installation Guide*

Other available documents include:

- **•** *Forcepoint Next Generation Firewall Hardware Guide* for your model
- **•** *Forcepoint NGFW Security Management Center Appliance Hardware Guide*
- **•** *Forcepoint Next Generation Firewall Quick Start Guide*
- **•** *Forcepoint NGFW Security Management Center Appliance Quick Start Guide*
- **•** *Forcepoint NGFW SMC API Reference Guide*
- **•** *Stonesoft VPN Client User Guide* for Windows or Mac
- **•** *Stonesoft VPN Client Product Guide*

© 2019 Forcepoint Forcepoint and the FORCEPOINT logo are trademarks of Forcepoint. Raytheon is a registered trademark of Raytheon Company. All other trademarks used in this document are the property of their respective owners.